PARTICIPATION PROJECT INSTRUCTIONS: MICROSOFT POWERPOINT

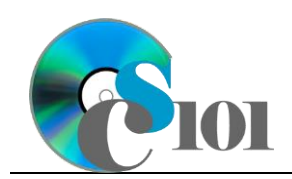

## Layout & Formatting

Lewis Carroll Problem

## **Topics**

- Use slide layouts and add content
- Insert automatically updating dates
- Embed Excel charts
- Add headers and footers
- Modify slide masters
- Insert pictures
- Crop pictures
- Apply design themes
- Apply animations
- Apply slide transitions

#### **Background Information**

This project uses text from Lewis Carroll's 1871 book *Through the Looking Glass* with accompanying illustrations by John Tenniel.

## **Instructions**

**IMPORTANT:** Complete the steps below in the order they are given. Completing the steps out of order may complicate the assignment or result in an incorrect result.

- 1. Download and extract the provided Data Files ZIP file. It contains the following files for use in this assignment:
	- a. **analysis.docx** Analysis of text from *Through the Looking Glass*.
	- b. **frequencies.xlsx** Data on the most frequent words and letters in *Through the Looking Glass*.
	- c. **teaparty.png** John Tenniel illustration from *Through the Looking Glass*  [1].
- 2. Create a new Microsoft PowerPoint presentation named **carroll\_pplf\_lcp.pptx**.

#### **Use slide layouts and add content**

3. In the presentation, create the following slides:

#### **Insert automatically updating dates**

- a. *Title Slide*-type slide listing a title for the presentation, your full name, course section, and an automatically updating date.
- b. *Title and Content*-type slide titled Source Material. Add the first paragraph of text from the **analysis.docx** document to the content area of the slide.

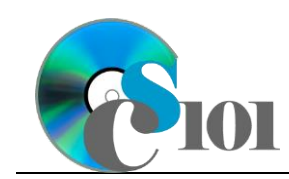

Layout & Formatting Lewis Carroll Problem

- c. *Title and Content*-type slide titled Analysis of Word Frequency. Add the second paragraph of text from the **analysis.docx** document to the content area of the slide.
- d. *Title Only*-type slide titled Word Frequency Equation. Add the equation from the **analysis.docx** document to the slide.
- e. *Title and Content*-type slide titled Note. Add the third paragraph of text from the **analysis.docx** document to the content area of the slide.

#### **Embed Excel charts**

- f. *Title and Content*-type slide titled Graphical Analysis. Add the chart from the *Word Frequency Chart* sheet in the **frequencies.xlsx** workbook to the content area of the slide.
- 4. We wish to apply formatting to the presentation. Use your best judgment to create a professional-looking presentation.

#### **Add headers and footers**

a. Add your name, an automatically-updating date, and the slide number to the footer of all slides except the title slide.

#### **Modify slide masters / Insert pictures / Crop pictures**

b. Edit the parent (top-most) slide master to add the **teaparty.png** image to the bottom left corner of the slides. Crop the image to the *Oval* basic shape and change the aspect ratio to 16:10. Size the image to be 0.5 inches high by 0.8-inches wide.

**NOTE:** Depending on the design theme used, the image may not appear on title slides. This is acceptable as long as the image is correctly added to the slide master.

#### **Apply design themes**

c. Apply one design theme of your choice to all slides.

#### **Apply animations**

- d. Apply an animation of your choice to the *Graphical Analysis* chart.
- e. Apply the *Font Color* animation to the bulleted list on the *Analysis of Word Frequency* slide. Configure the animation so each bullet's animation begins separately on-click with a duration of 0.25 seconds.

#### **Apply slide transitions**

f. Apply a *Push* slide transition to all slides except the title slide. Configure the transition to push from the right with a duration of 0.5 seconds.

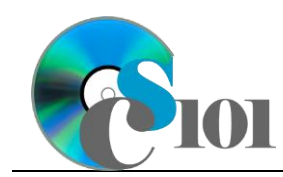

# Layout & Formatting

Lewis Carroll Problem

## **Grading Rubric**

This assignment is worth 8 points. It will be graded by your instructor using this rubric:

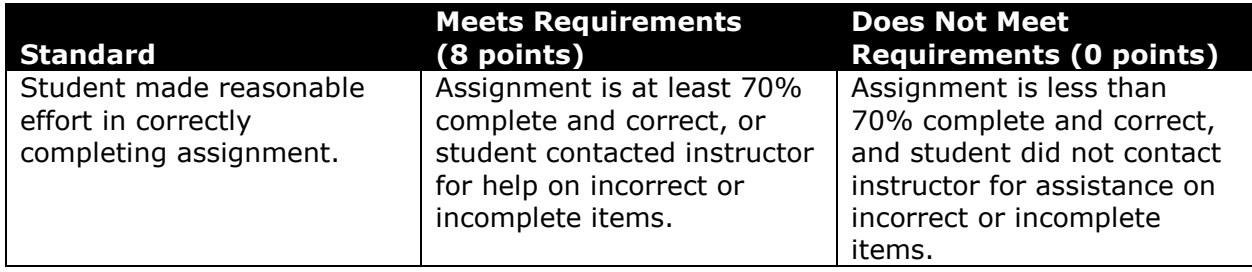

This rubric will be used for peer evaluation of this assignment:

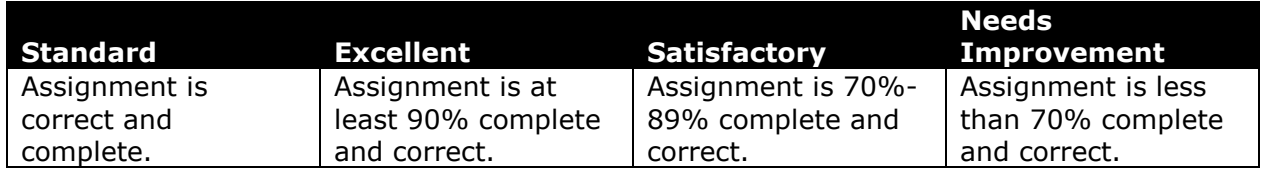

### **References**

[1] L. Carroll, *Through the Looking-Glass, and What Alice Found There*. Macmillan, 1871.